## HESITM Compass® Student Orientation: **Study Tools**

1. Located in the left-hand menu is the Study Tools tab. Click on it. There are 3 pieces of content in this tab that were also in the Onboarding section. This tab allows you to view this content easily without having to go back to the Onboarding section. The rest of this video will be a restatement of those Onboarding resources.

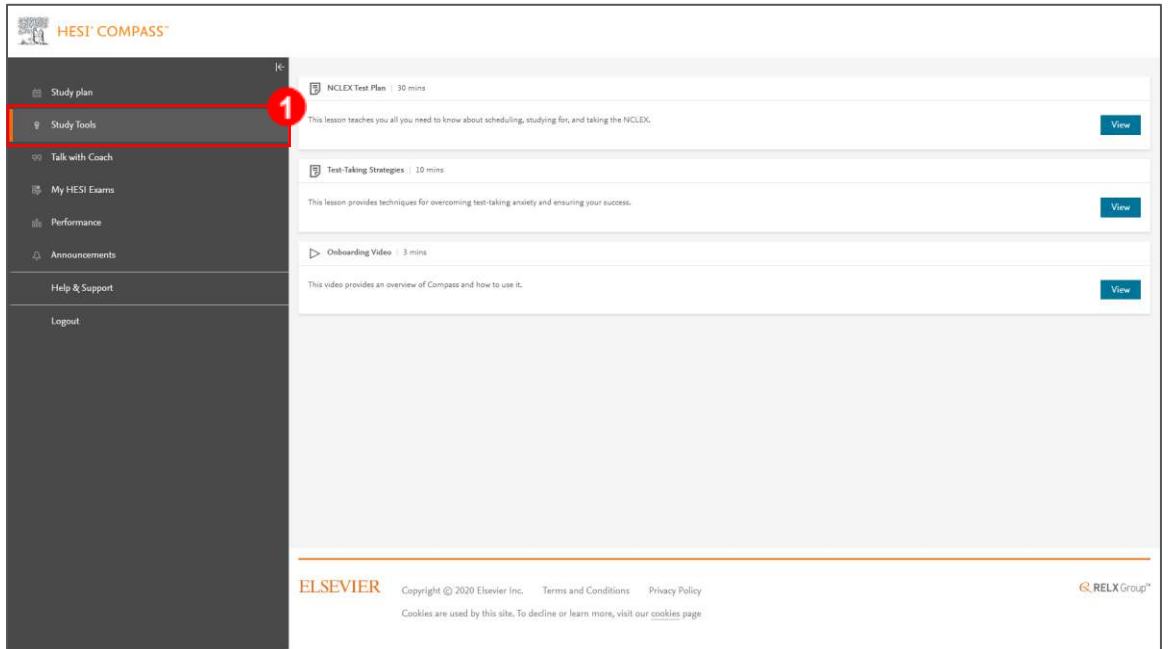

2. The first module is the NCLEX Test Plan. Click the View button next to NCLEX Test Plan to view the page.

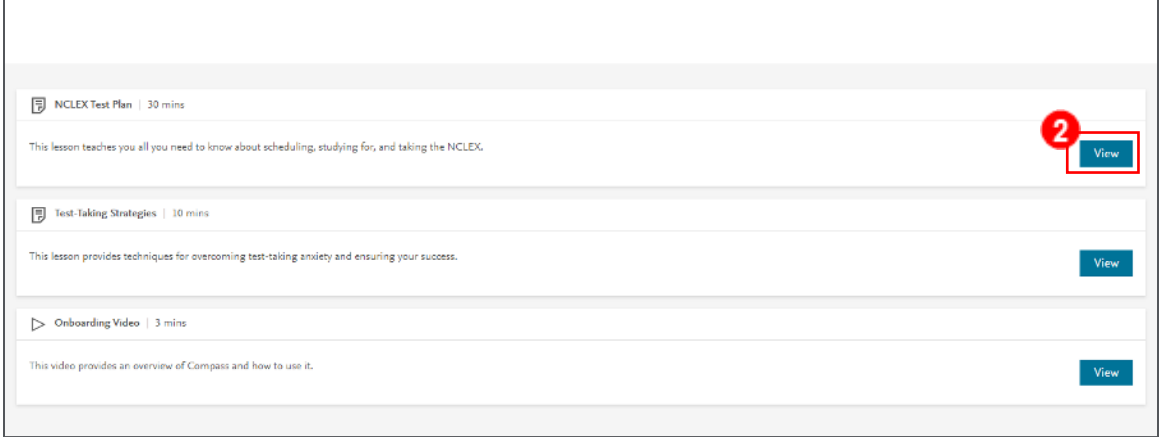

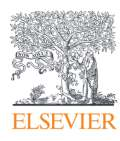

3. This module gives you insights into how the NCLEX test is structured. Also, there will be various examples of the types of questions that will be on the NCLEX.

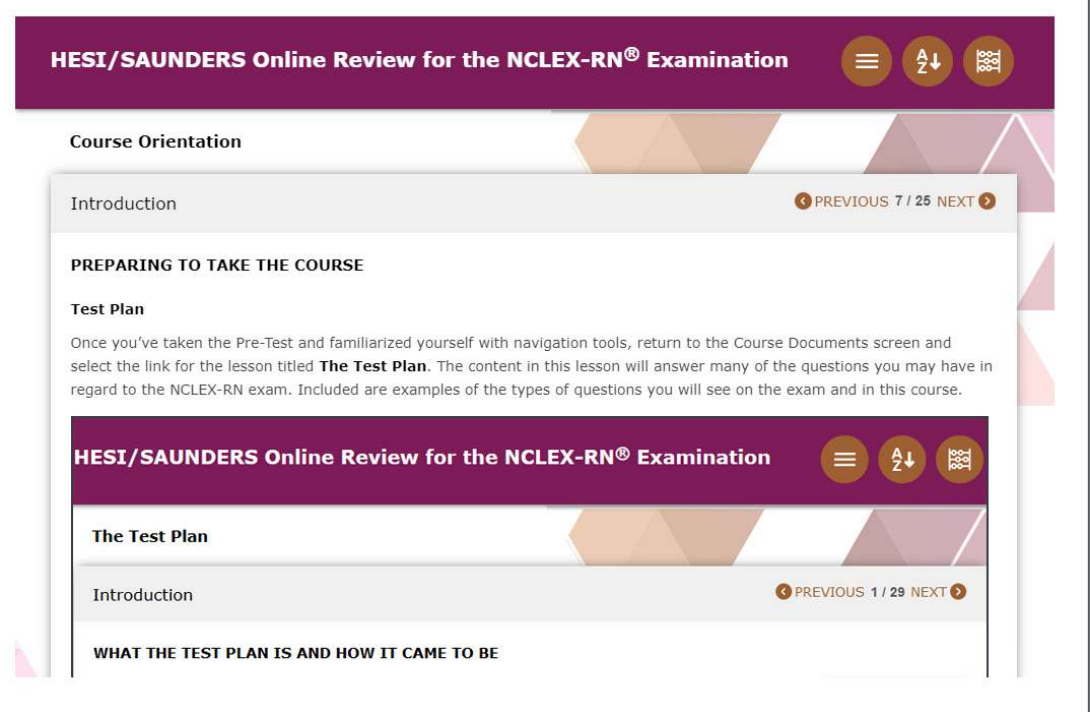

4. The second module is the Test-Taking Strategies. Click the View button next to Test-Taking Strategies to view the page.

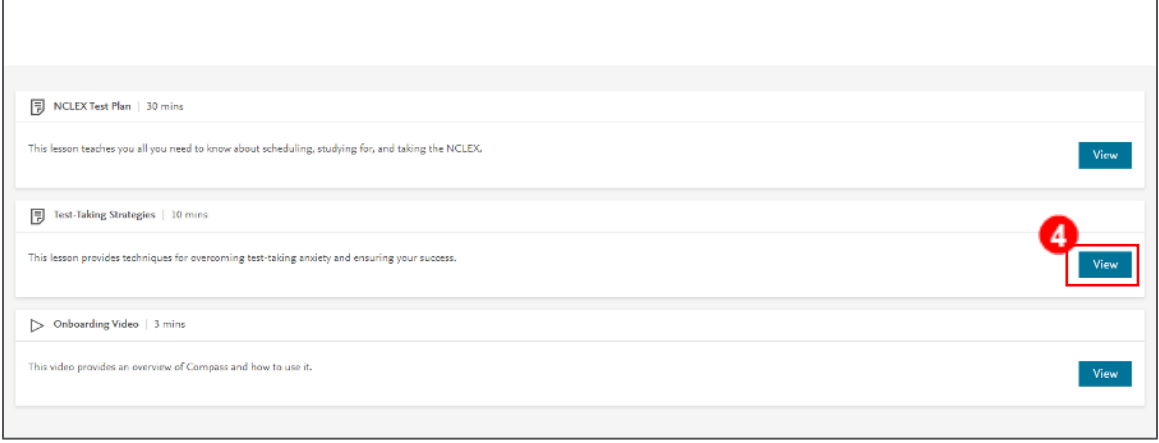

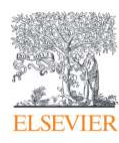

5. This module will review the top ten strategies for answering NCLEX test questions.

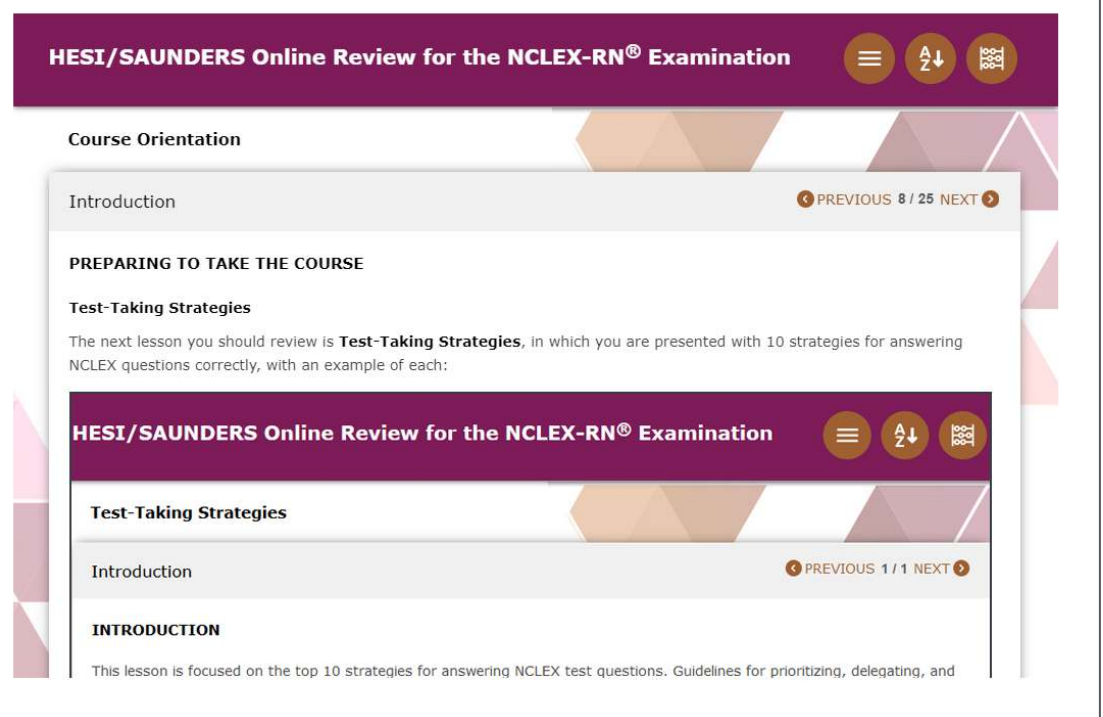

6. The last module is the Onboarding Video. Click the View button next to Onboarding Video to

view the page.

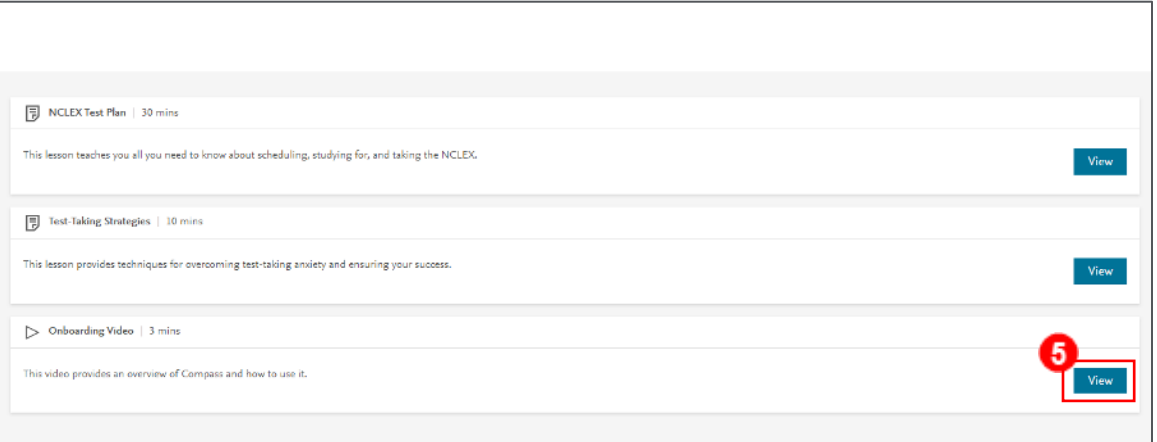

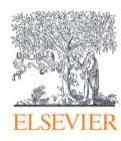

7. This video will give you a short introduction to the course.

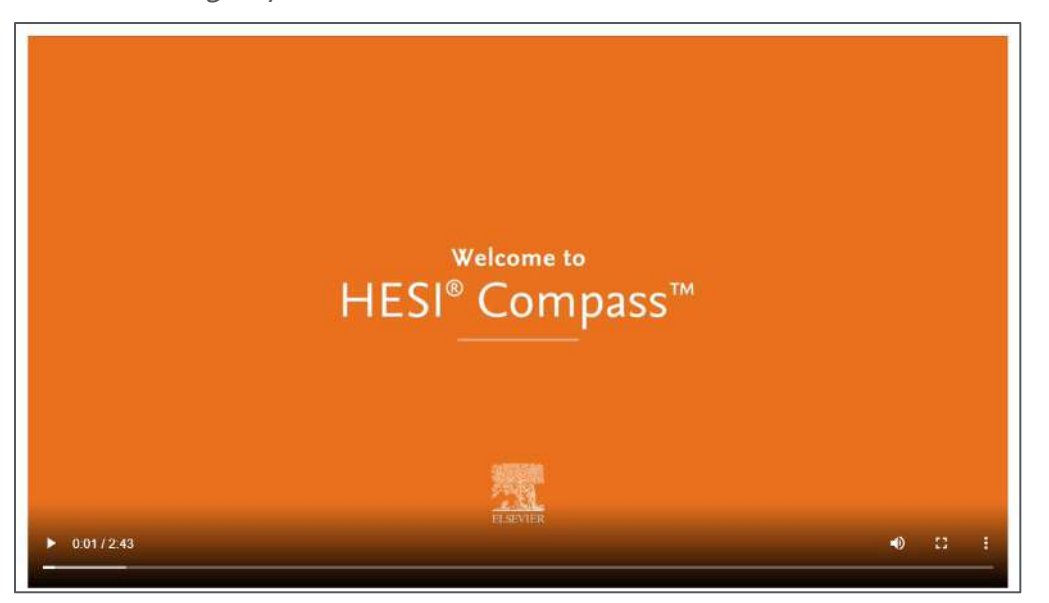

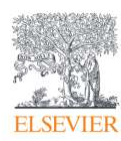